## **Demande de remboursement forfaitaire de cotisation PSC en santé**

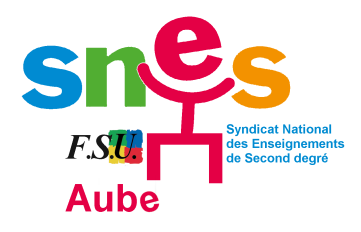

## **Tutoriel réalisé par le SNES-FSU AUBE.**

Avant toute chose, vous devez vous munir :

- d'un bulletin de salaire
- de l'attestation dématérialisée délivrée par votre organisme de complémentaire santé (mutuelle) précisant que vous avez souscrit un contrat « responsable et solidaire ».

**1)** Vous devez effectuer votre demande via un formulaire dématérialisé mis à disposition dans l'espace numérique COLIBRIS :<https://portail-reims.colibris.education.gouv.fr/>

Puis vous cliquez sur **« Second degré »** :

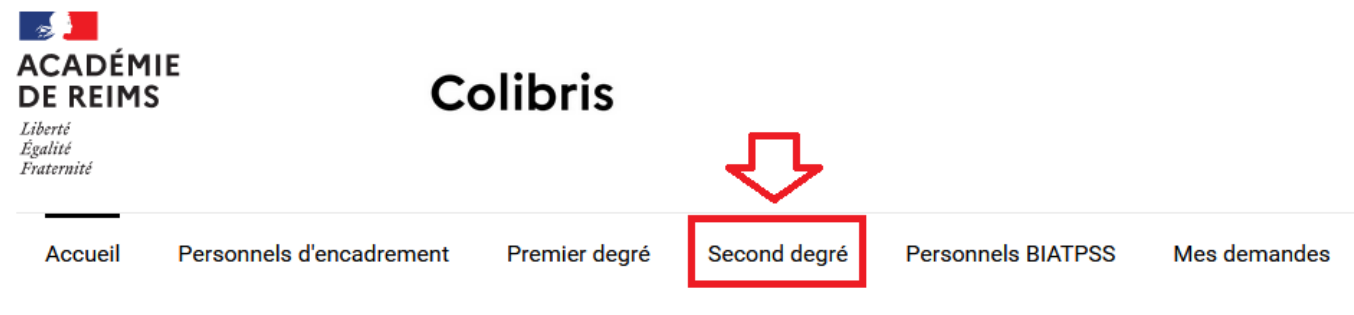

**2)** Puis sur **« RH - Demande de remboursement forfaitaire de cotisation PSC en santé ».**

**3)** Vous devez ensuite cliquer sur « Se connecter »

Je suis un utilisateur académique ou de l'administration centrale

Se connecter

**4)** Sur la page suivante, sélectionner l'académie de Reims, puis vous identifiez avec **vos identifiants et mot de passe académique.**

## **Authentification**

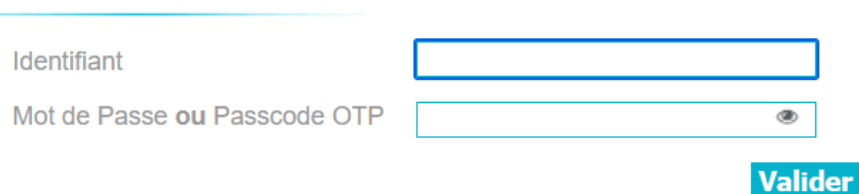

**5)** Après avoir lu les informations de la page, cocher puis cliquez sur « suivant »

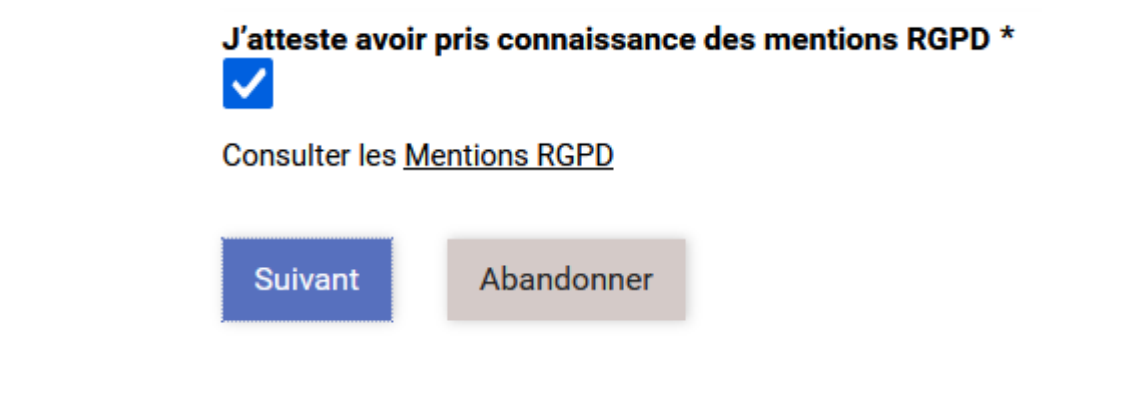

**6)** Sur la page suivante, renseignez les informations inscrites sur le bulletin de salaire, puis cliquer sur « suivant » :

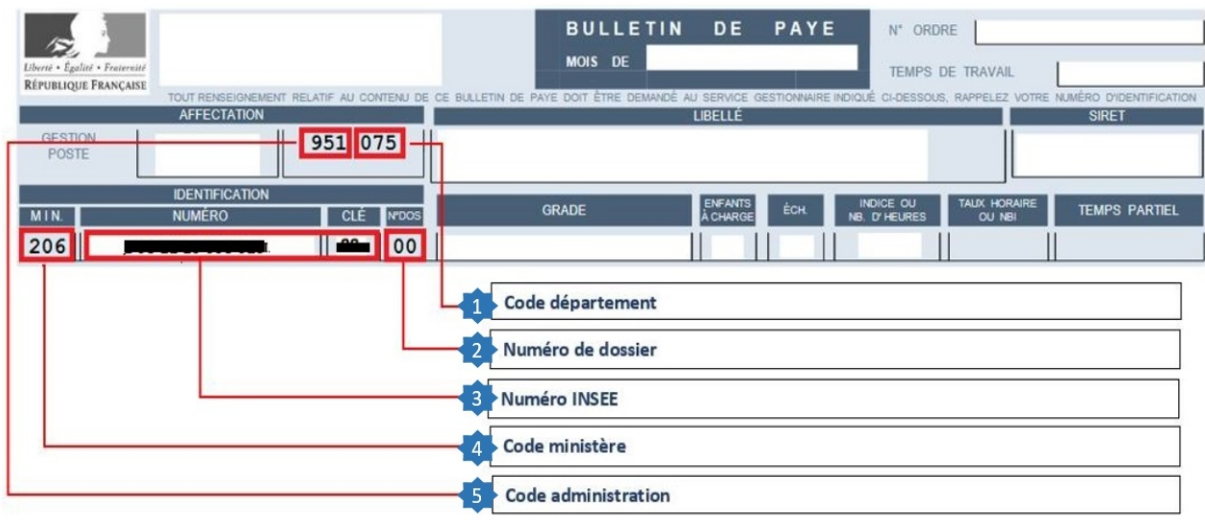

**7)** Il suffit enfin de renseigner des informations qui vous sont propres, puis de noter le code de suivi :

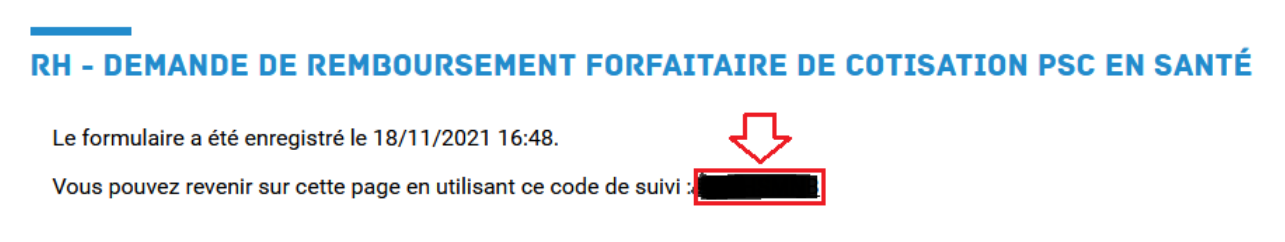

Si nécessaire, il faudra joindre votre attestation dématérialisée en pièce jointe.

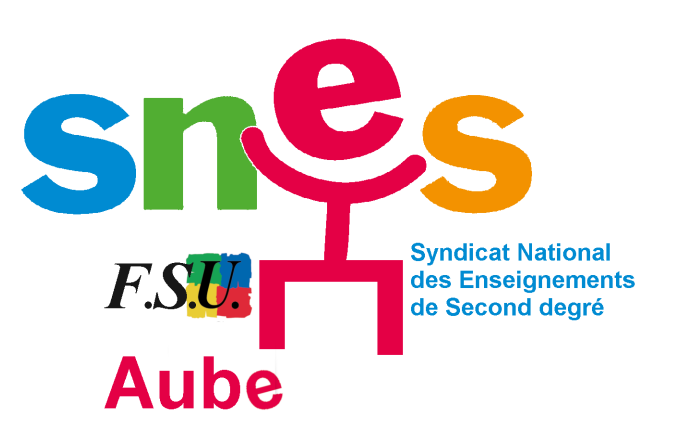